# ALAN TERCİHİ ADIMLARI

2020 ANADOLU MESLEK PROGRAMI ALAN TERCİHİ

 $\bigcap$ 

 $\overline{\mathsf{O}}$ 

 $\bigcap$ 

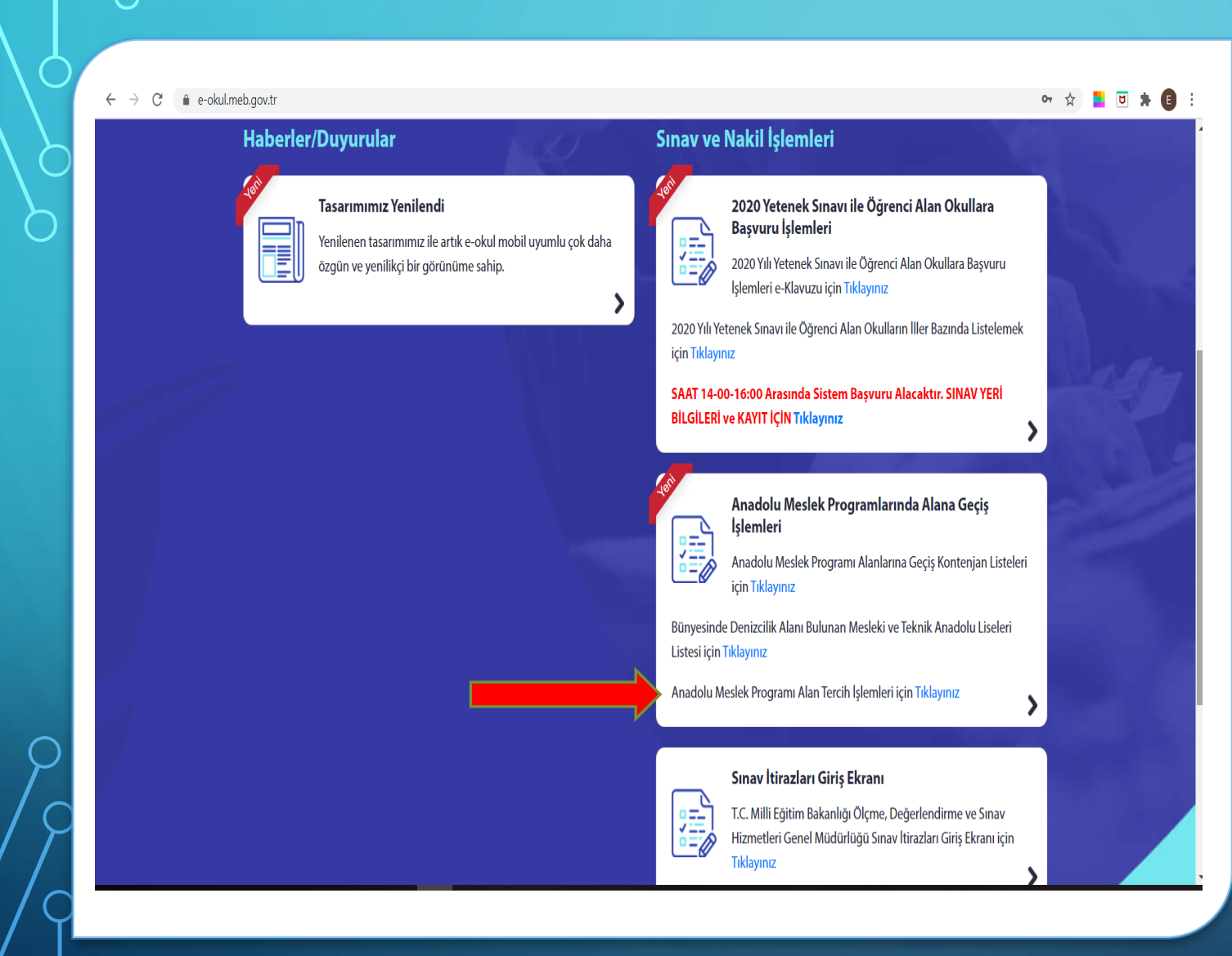

### İNTERNET ÜZERİNDEN E OKUL ANASAYFASINDA;

• Okla gösterilen alana tıklayarak alan tercihi bilgi giriş ekranını açıyoruz.

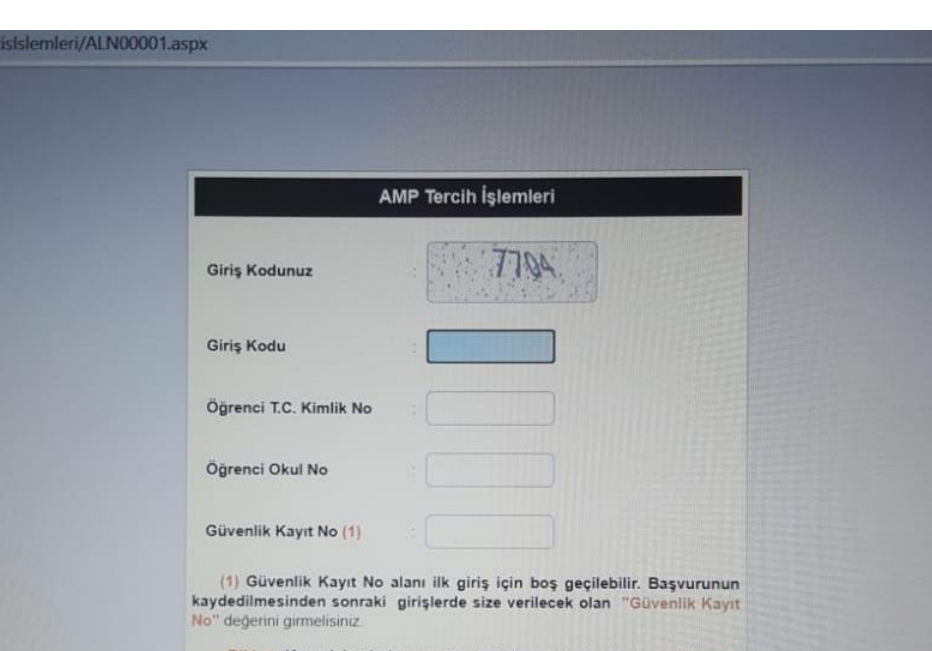

kat: Kayıt işleminden sonra ekranda gösterilecek olan Kayıt No" değerini almayı unutmayınızl Numarayı almayı unuttuysanız öğrencinin kayıtlı olduğu okul müdürlüğüne şahsen başvurarak Güvenlik Kayıt Numarası'nı öğrenebilirsiniz.

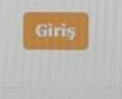

Tüm hakları Milli Eğitim Bakanlığına aittir

## AMP TERCİH İŞLEMLERİ BİLGİ GİRİŞ SAYFASINDA;

- Giriş kodu,
- Öğrenci T.C. Kimlik No
- Okul No

Kısımlarını doldurduktan sonra giriş yapıyoruz.

❖İlk kez girişte Güvenlik Kayıt No girilmez. İşlemleri kaydettikten sonra bu numara size sistem tarafından verilecektir.

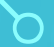

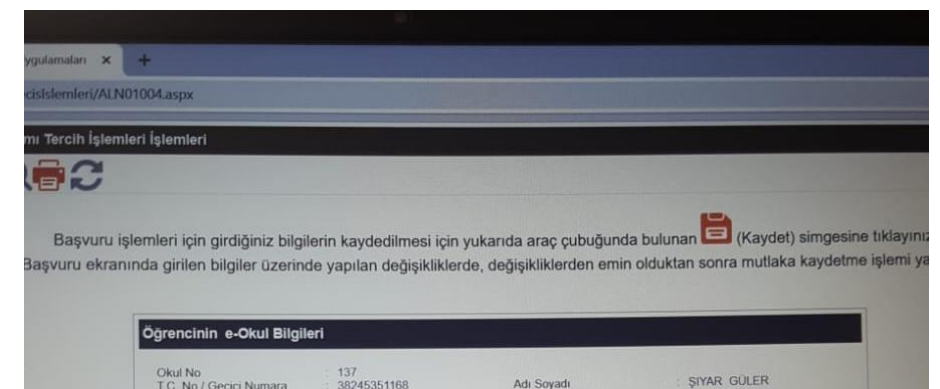

Tercih Edilen Okul / Alan

44%

**Tarcih Rilgileri** 

Sıra Tercih Kodu

 $2.$ 

 $\overline{3}$ 

Ekle Sil Elde Sil

Elde Sil

Elde Sil Ekle Sil Ekle Sil

Elde Sil

#### TERCİH SAYFASI;

• Tercih edeceğiniz alan kodlarını istediğiniz alanları sıralayarak Tercih Kodu kısmına yazdıktan sonra Ekle sekmesine tıklıyoruz. Okul Adı, Alan Adı kısımlarını geldiğinde kontrol ederek alan tercih işlemimizi kaydediyoruz.

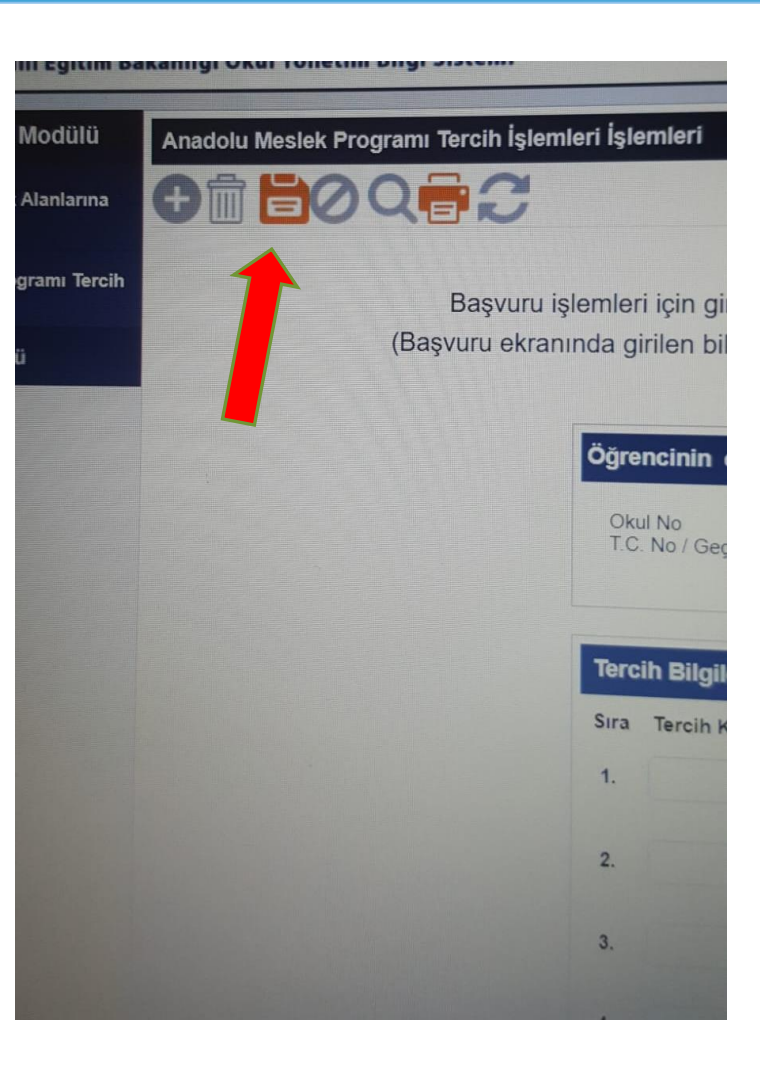

## KAYIT VE GÜVENLİK KAYIT NO

- Tercihlerimizi ve kontrollerimizi yaptıktan sonra okla gösterilen «Kaydet» sekmesine tıklayarak tercih işlemlerimizi sonlandırıyoruz.
- Mutlaka ekranda çıkan kırmızı renkle yazılmış olan Güvenlik Kayıt No'yu not ediyoruz. Daha sonraki girişlerimizde lazım olacak.

# OKULUMUZDAKİ MESLEK ALANLARININ ALAN KODLARI ŞU ŞEKİLDEDİR;

- **Metal Teknolojileri Alanı: 706679**
- **Mobilya ve İç Mekan Tasarımı Alanı: 706712**
- **Motorlu Araçlar Teknolojisi Alanı: 706745**
- **Tesisat Teknolojisi ve İklimlendirme Alanı: 706778**

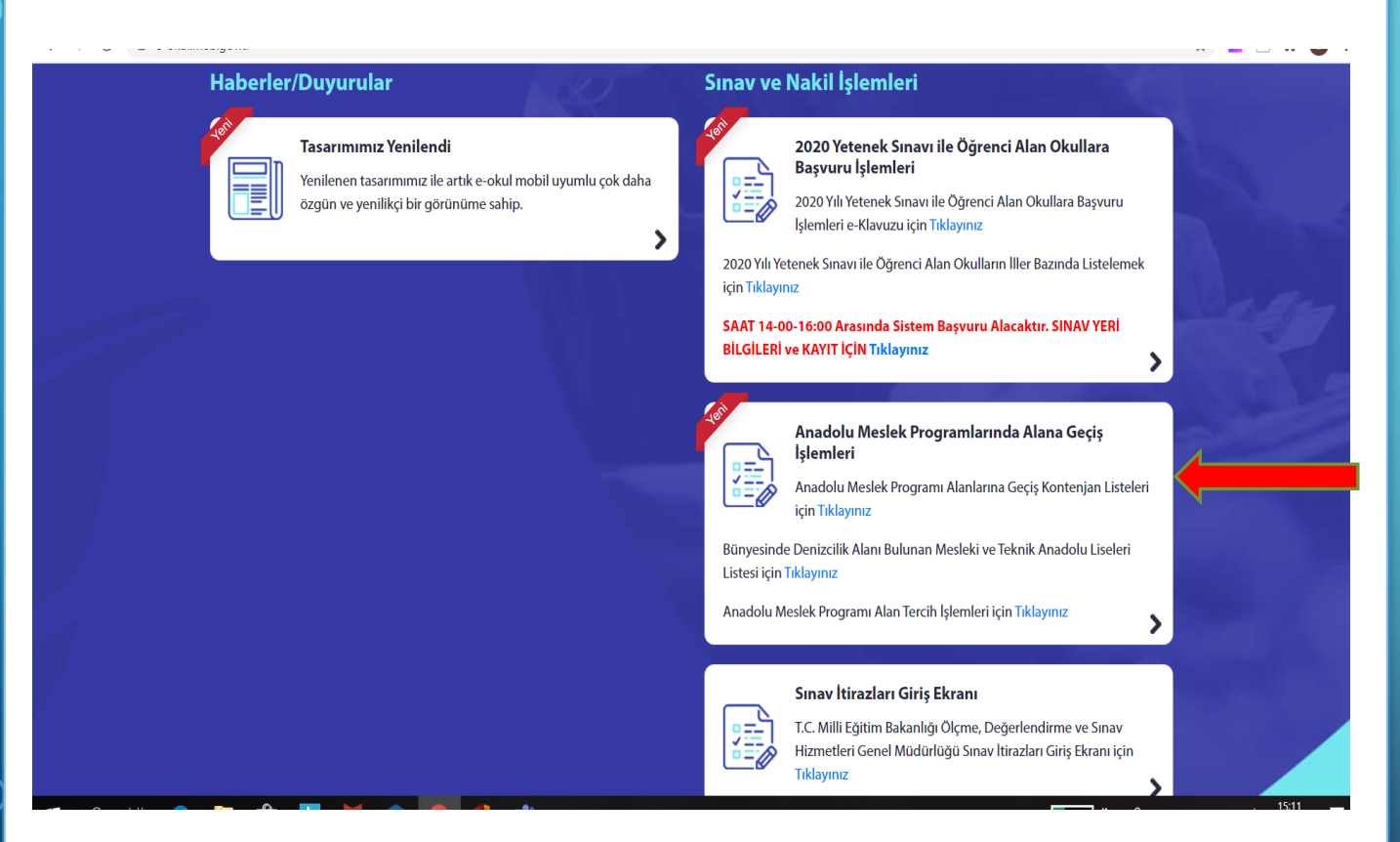

DİĞER OKULLAR VE ALANLARI TERCİH EDECEK ÖĞRENCİLERİMİZ;

• Okla gösterilen kısımdan Anadolu Meslek Programı Alanlarına Geçiş Kontenjan Listeleri kısmına tıklayıp; İl ve İlçe seçtikten sonra Meslek Alanları ve Kontenjanlarını görüntüleyebilir.

# SEVGİLİ ÖĞRENCİLERİMİZ;

Alan Tercih İşlemleri ile ilgili destek almak için Okulumuz İdaresi ve Rehberlik Servisi'ne ulaşabilirsiniz.

Sağlıklı Günler Dileriz  $\odot$ 

HASAN HÜSEYİN AKDOĞAN MESLEKİ VE TEKNİK ANADOLU LİSESİ Hazırlayan: E. Esra YAZİCİ